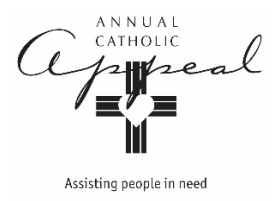

## **Instructions for Video Download**

## For playing on a computer + projection screen only **For DVD players, contact the Appeal Office for a properly formated DVD**

**1. Go to the Parish and Advocate Resources page at scd.org**

 **[htps://www.scd.org/catholic](https://www.scd.org/catholic-foundation/parish-and-advocate-resources)-founda�on/parish-and-advocate-resources**

**2. Scroll to the Video Downloads sec�on, click on the video you wish to download**

**Video Downloads** 

- English
	- o Full Video
	- o Izabel's Story
- Spanish
	- o Full Video
- **3. Click on the Download buton. No need to log in or sign up.**

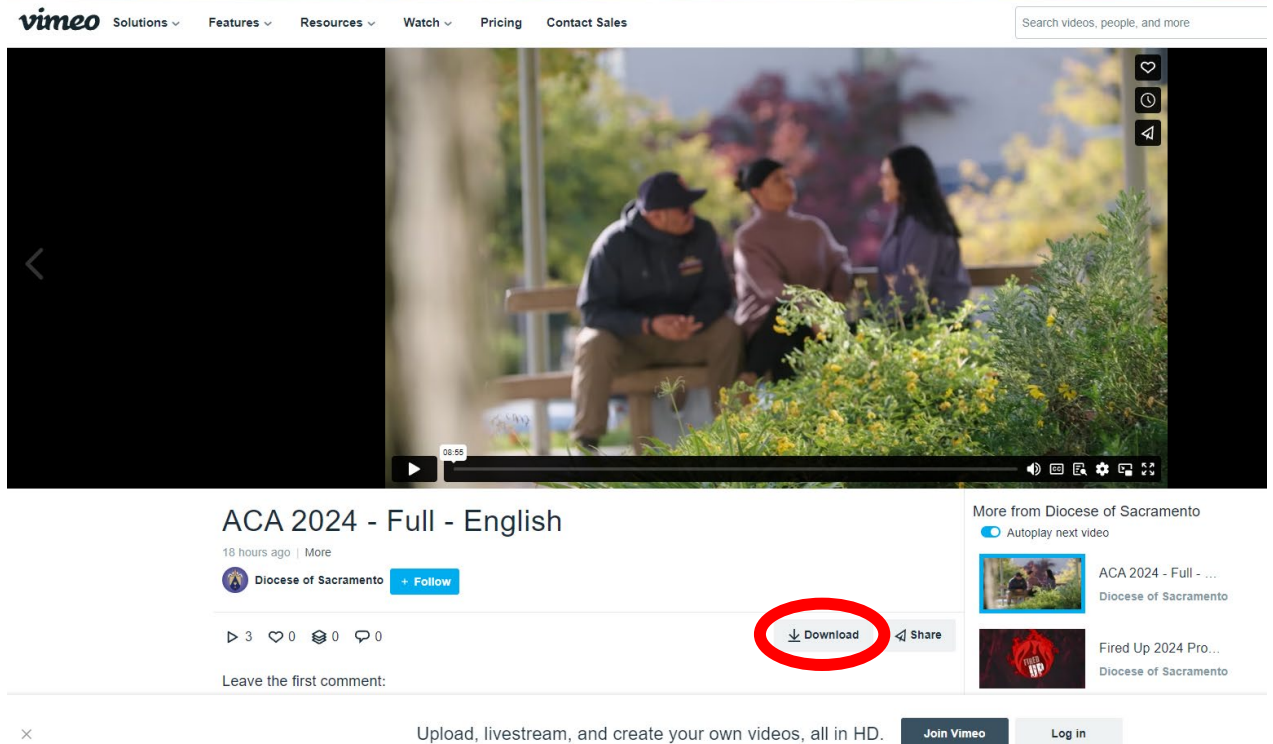

**4. Select and download the 1080p file. File will appear in your computer's downloads folder**

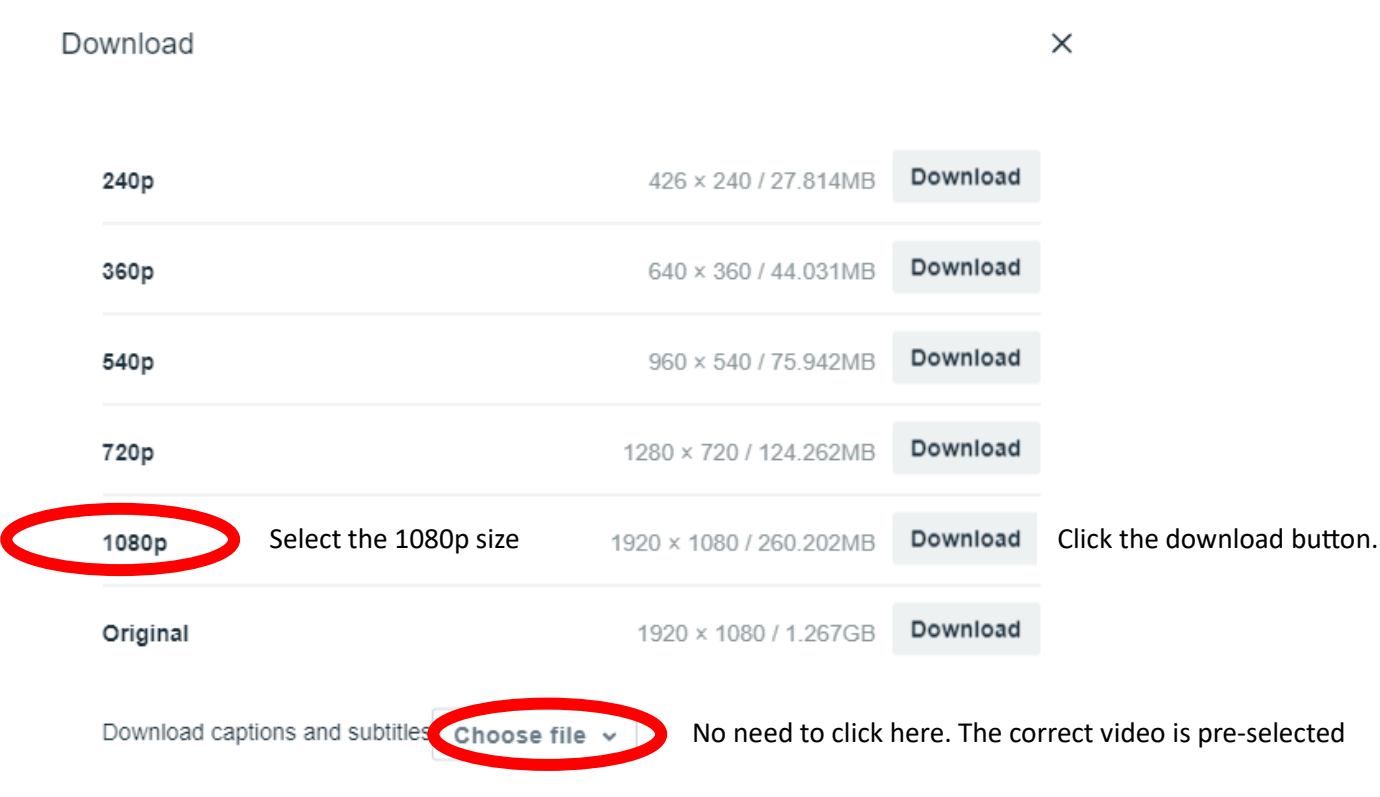

**5. WELL IN ADVANCE: Test the video using the computer and equipment you will be using at Mass**

## **ANNUAL CATHOLIC APPEAL OFFICE**

**916.733.0266 aca@scd.org**